# **IN**・鹿児島**/**宮崎

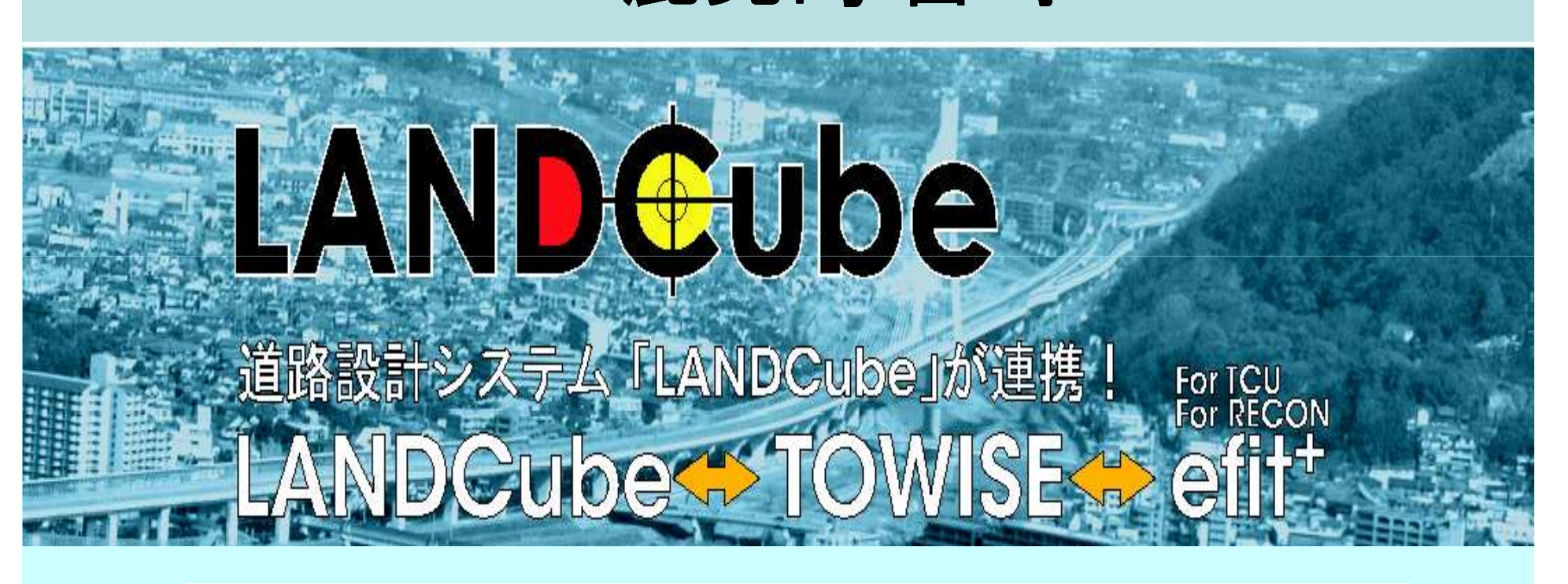

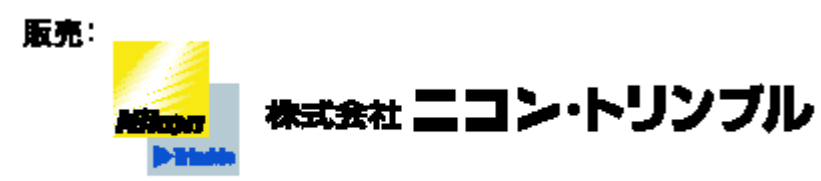

株式会社三英技研

開発

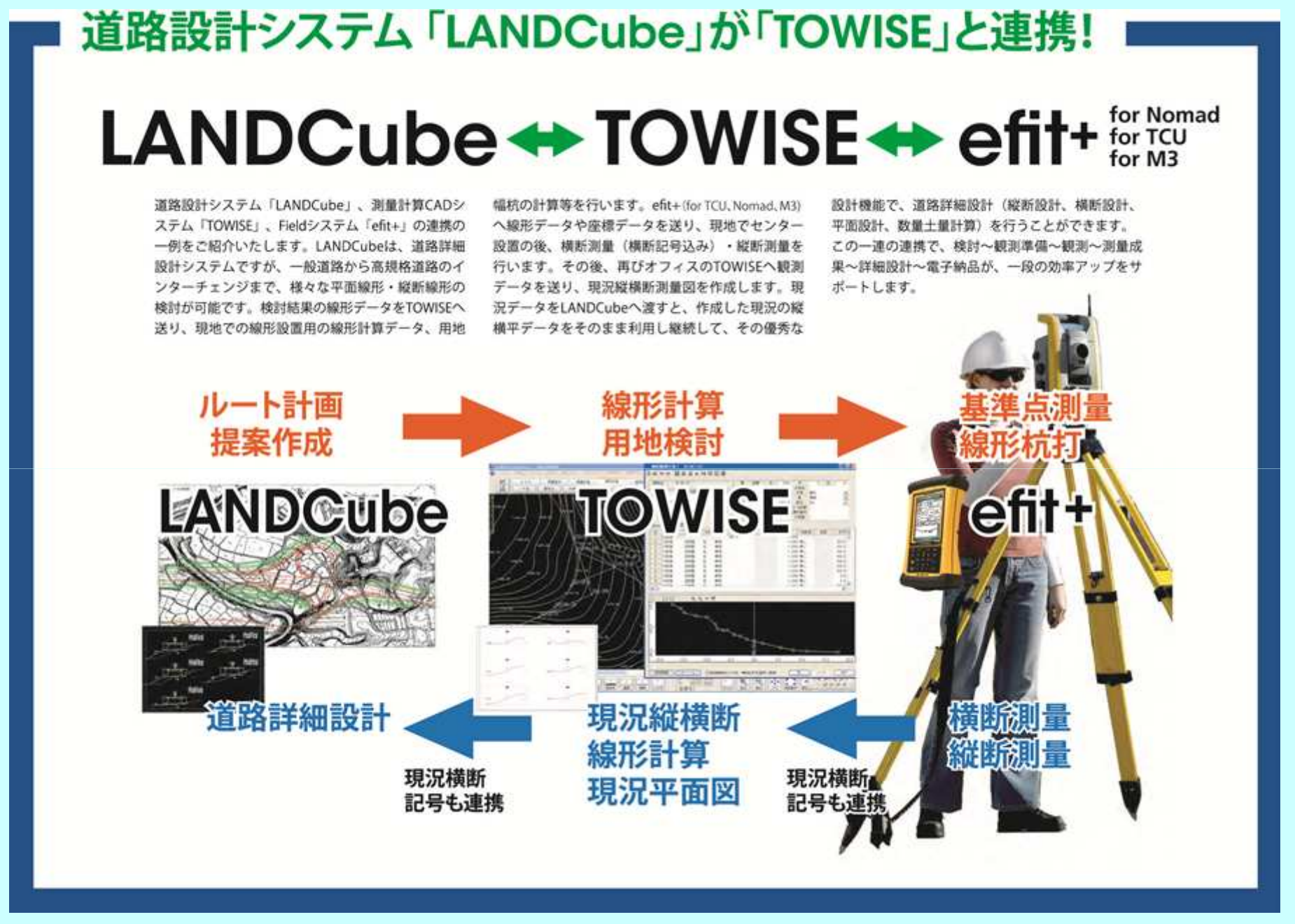

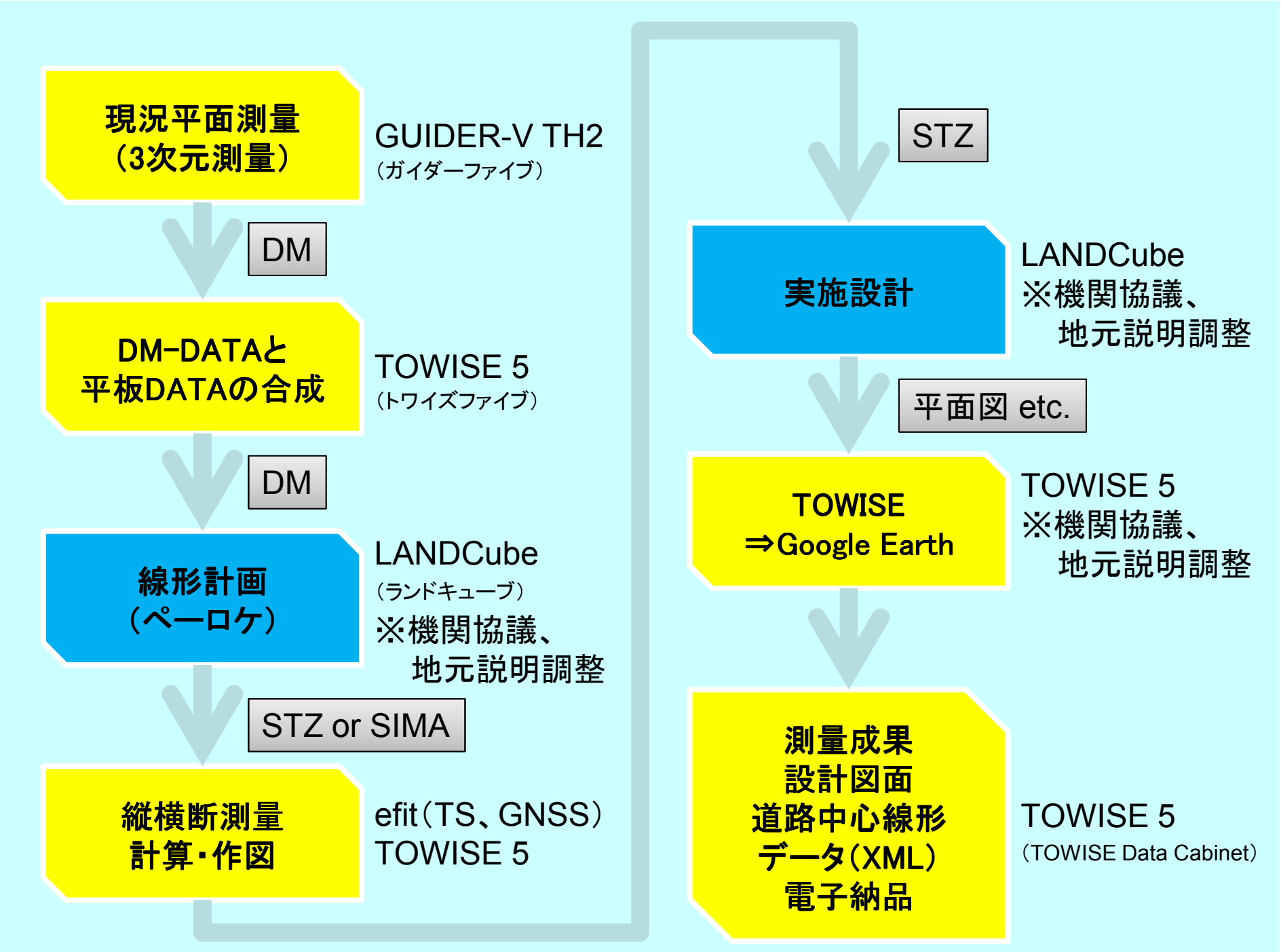

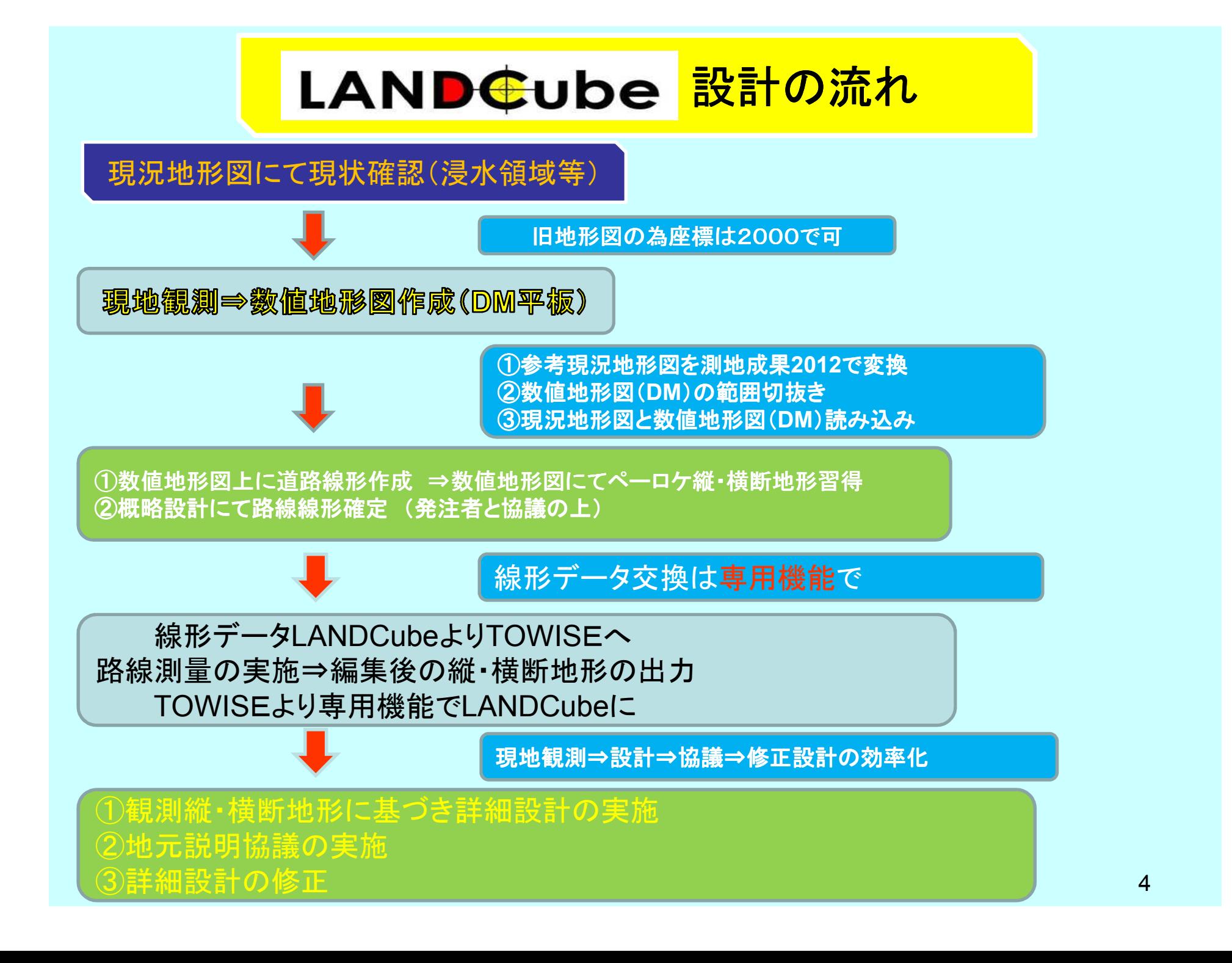

#### 現地観測⇒数値地形図作成(DM平板) 数値地形図範囲(平板DM)と観測エリア外地形図合成①エリア外地形図もレイヤー設定(主曲線・計曲線等)を簡単に設定する為3次元化を行う。②設計検討範囲が、現地観測による数値地形図範囲に 入っているか確認。 ③エリア外地形図の座標確認(ダイナミック2012で変換されているか。等確認)数値地形図の3次元不足箇所の設定航測数値地形図とLANDCube-Mapにより 平板測量図の合成3次元化座標により自動

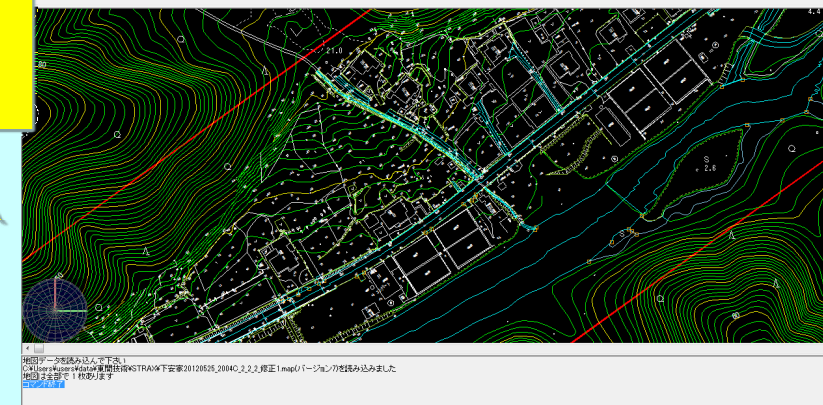

**图 A般智频参考 ※ ※ → 5 度 40 15:56** 

 $\bigcirc$  in  $e$   $\circ$   $e$ 

5

# 数値地形図上に道路線形作成。

①河川敷等の施設等につながる現況道路等考慮<br>-②現況河川側法面(1:0.5)考慮し、計画FHより離れ考慮<br>-③民地側の法面は、発注者との協議、地権者との協議、特に住宅等により、変更・修正は幾度となく発生。

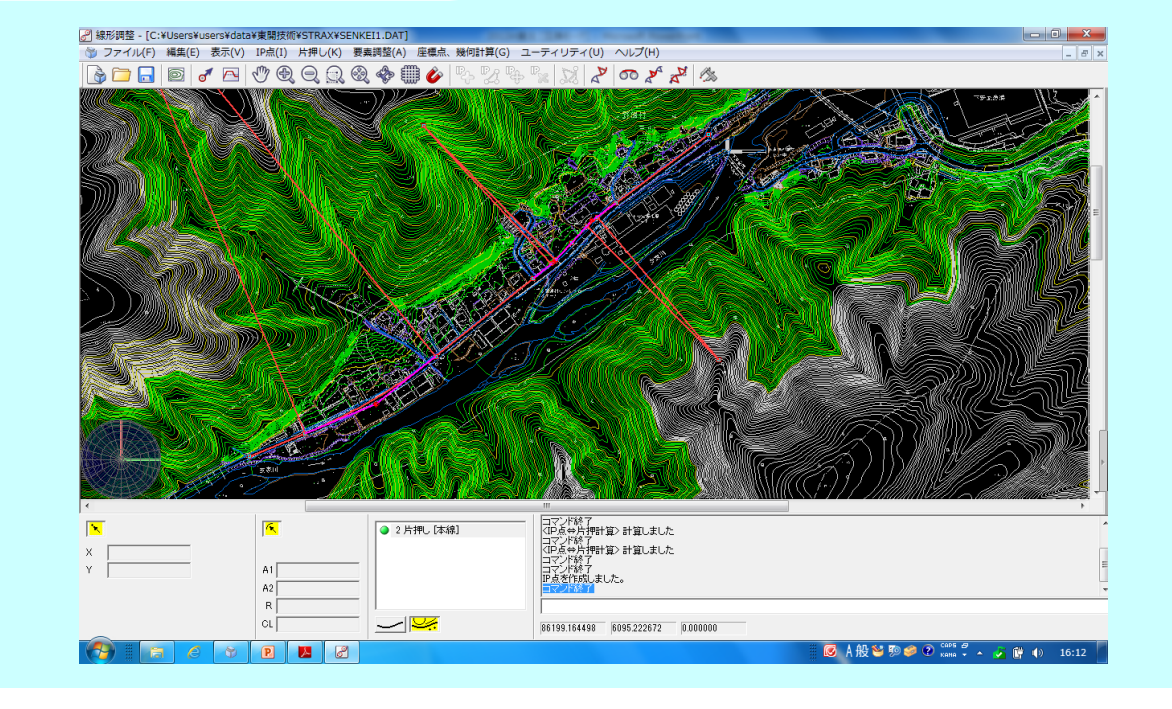

#### 数値地形図(3次元)より計画路線、縦・横断地形ペーロケ 及び検討設計

#### ①検討用概略設計を行い、発注者と協議 もちろん、検討概略においても、各種数量計算(今回は特に流入土の確保等検討必要)

②検討段階でも、発注者との協議で、幾度となく設計変更。

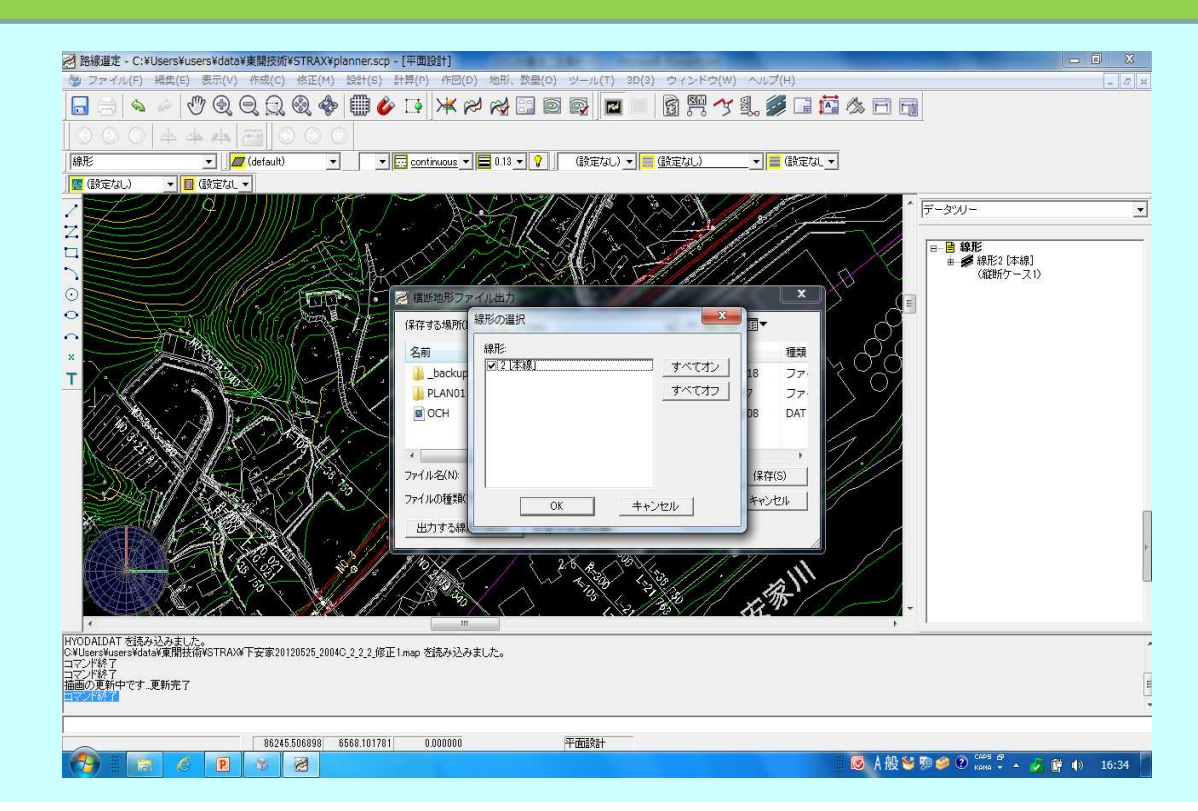

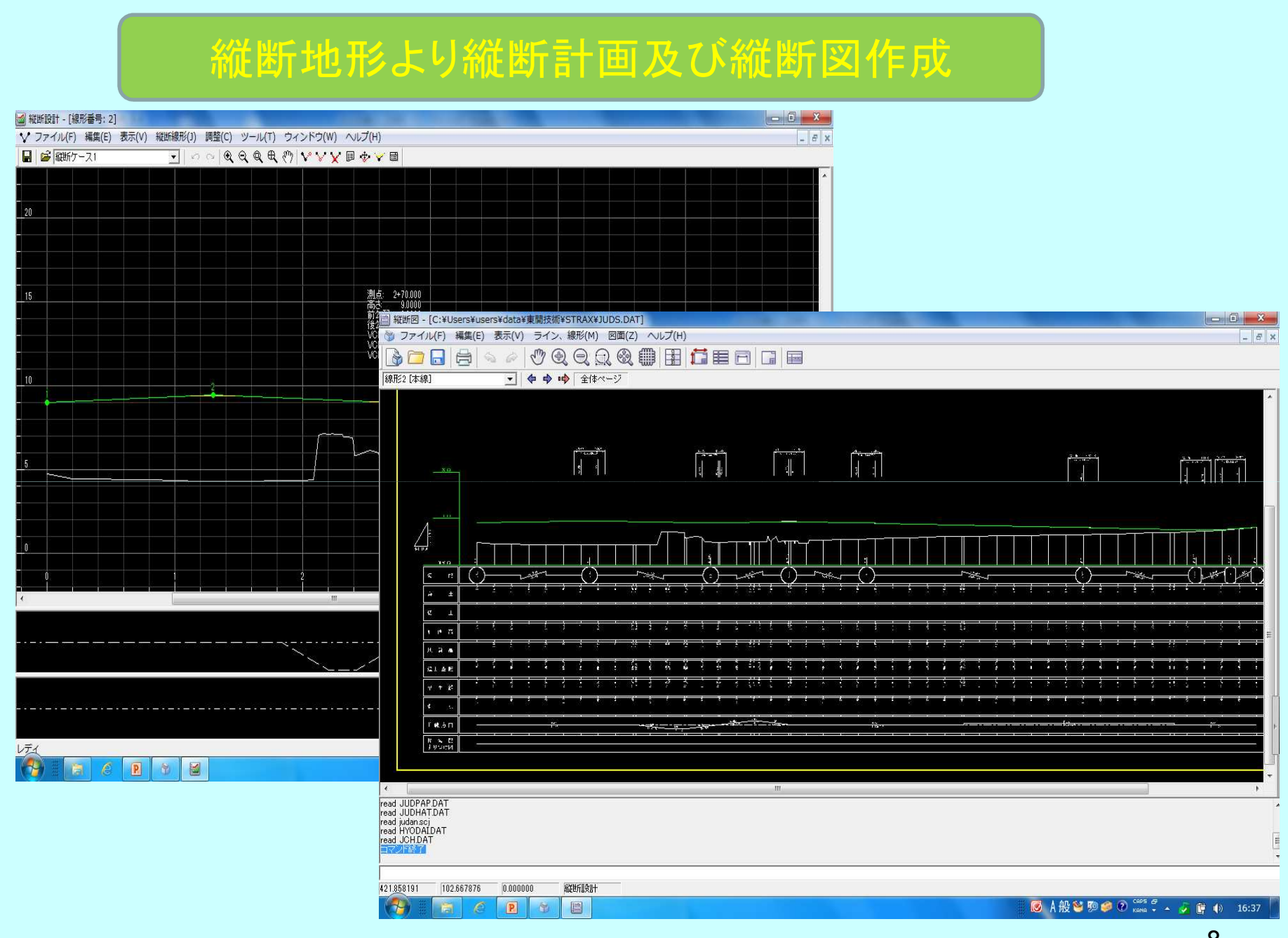

8

#### 概略横断で確認及び数量算出

 $\begin{array}{|c|c|c|}\hline \rule{0pt}{16pt} & \mathcal{C} & \mathbf{X} \end{array}$ 

+ 横断設計 - [C:¥Users¥users¥data¥東開技術¥STRAX] ■ ファイル(F) 編集(E) 表示(V) 断面(D) 設置(A) ツール(T) 情報(I) 数量(O) 部品(P) 設定(S) へルプ(H) REA - \* 00000000000000000000000000000000

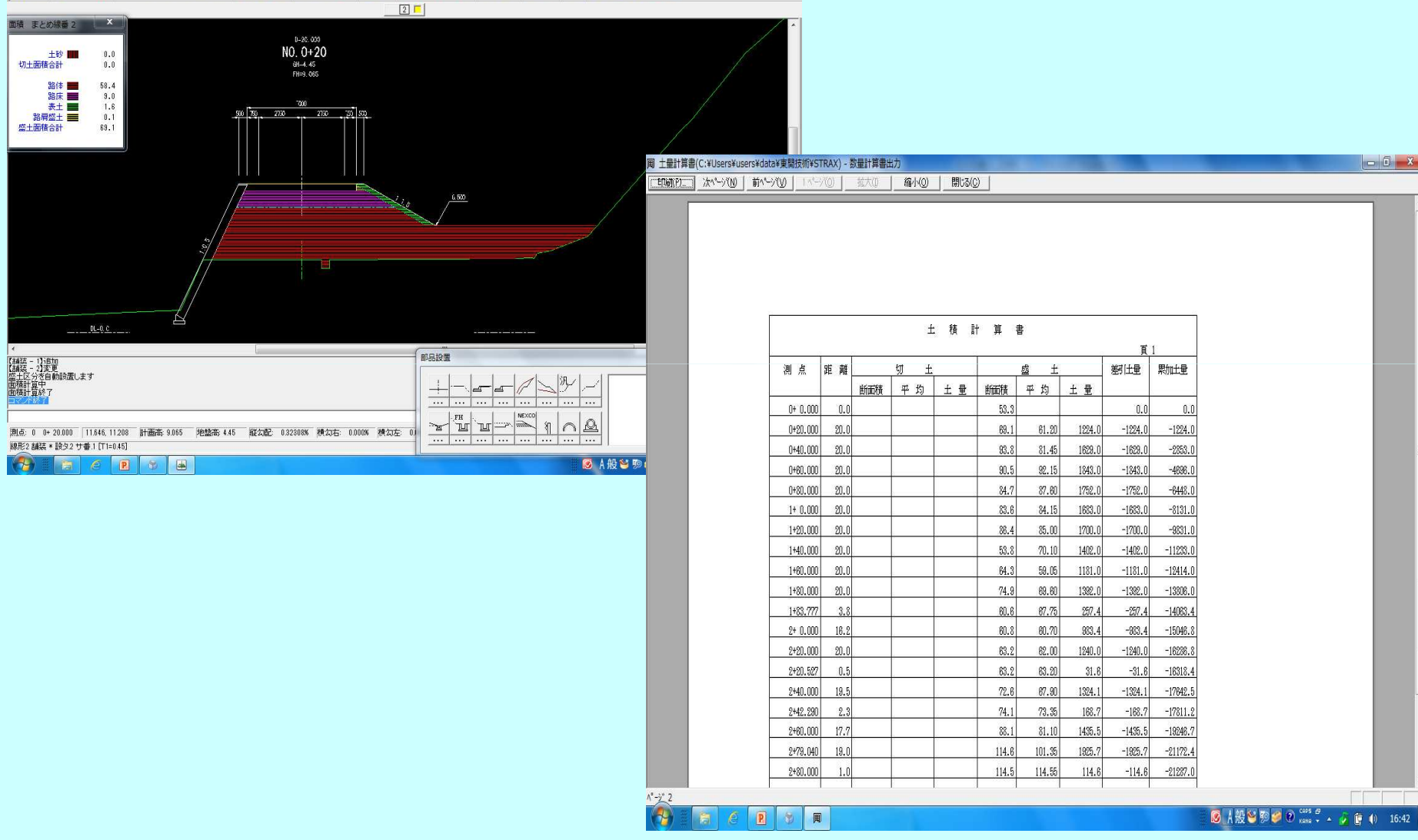

 $-6 - x$ 

#### 線形計算書等DocuWorksに出力見本

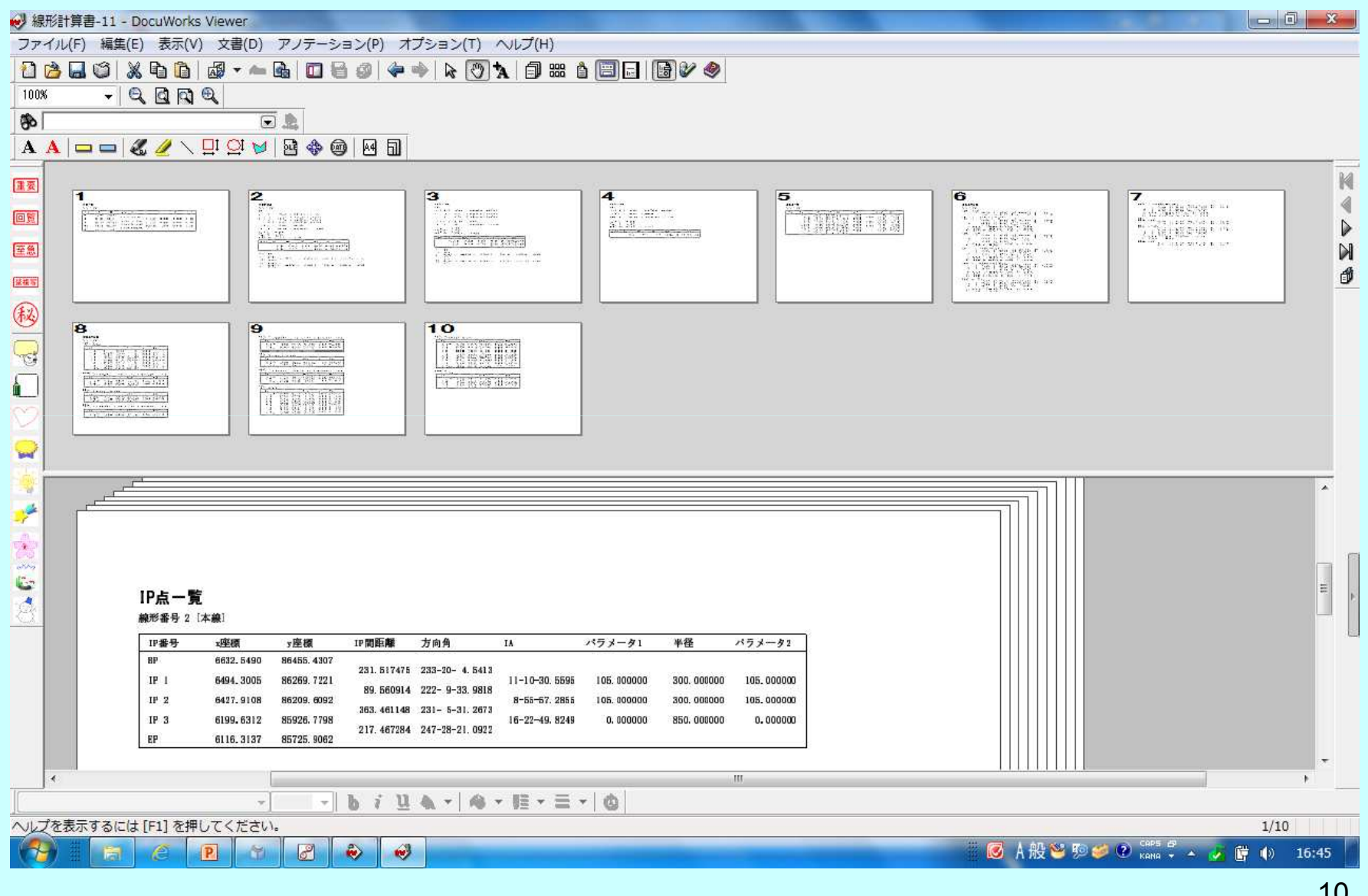

10

#### 検討概略設計で確定線形をTOWISE交換専用ファイル交換

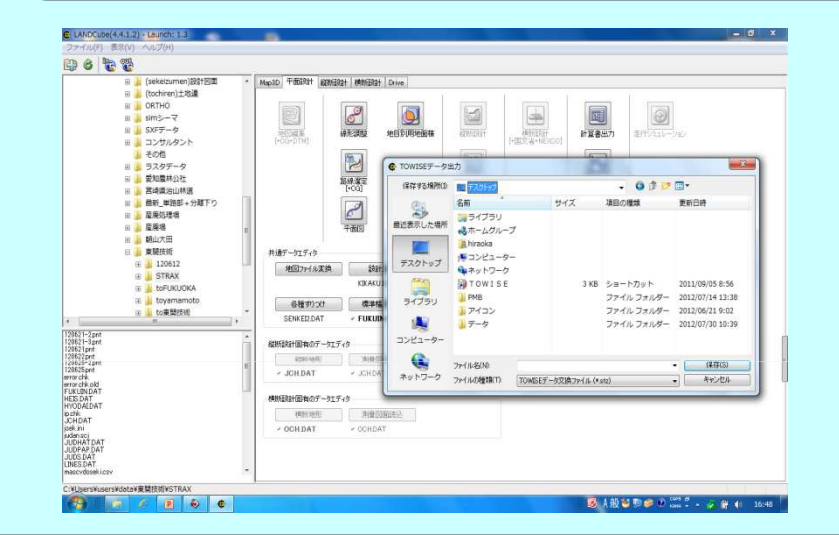

STZ,SIMファイル渡し

①路線測量の実施 ②現場観測データをTOWISEで編集(各種記号の設定)③検討概略設計データの、ペーロケ地形と観測データ地形の入れ替え

## 詳細用新地形との交差計算を自動で行う。

#### 路線測量データTOWISE編集後(各種記号付)データ交換専用ファイルで収得

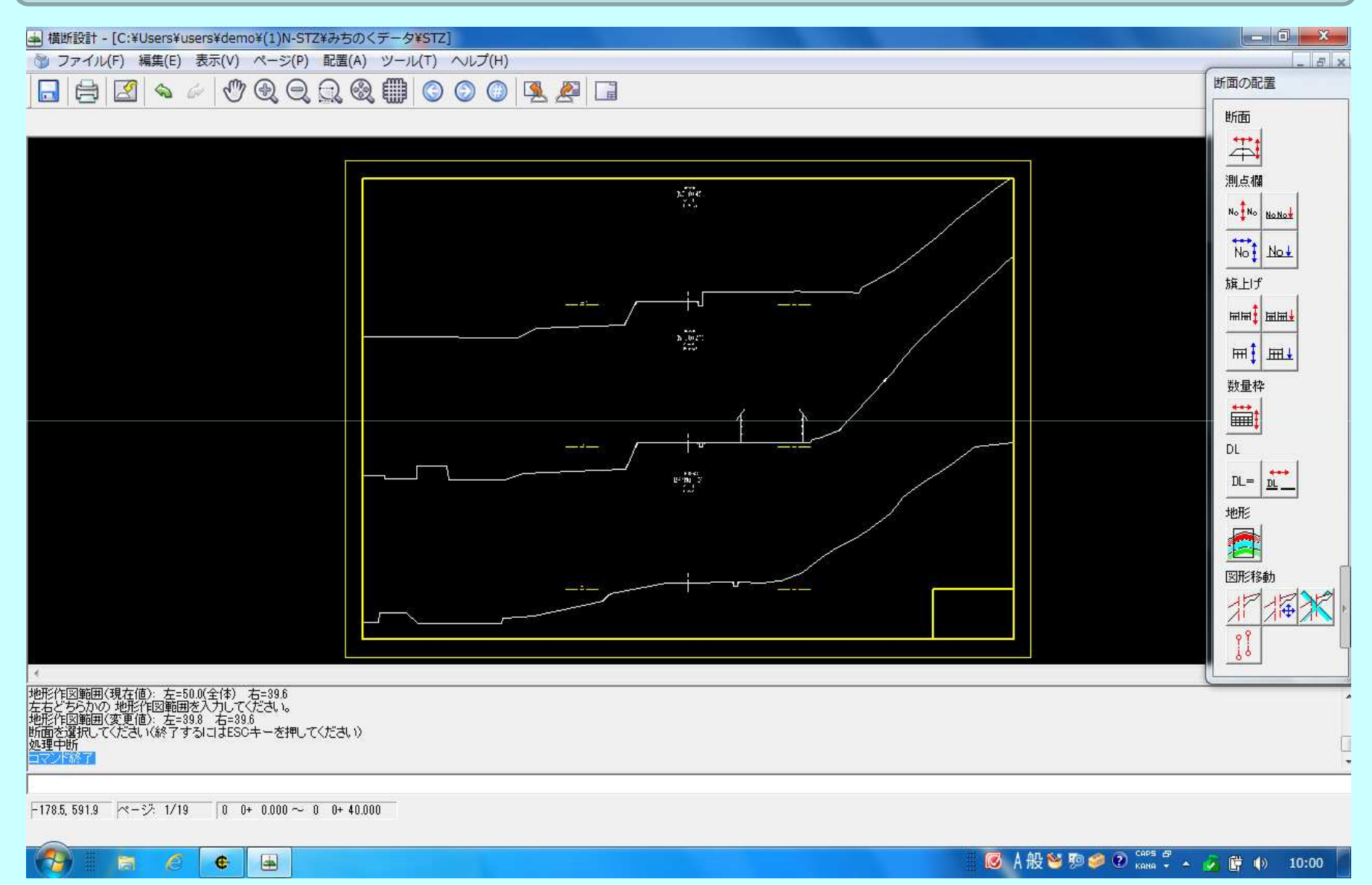

#### 詳細設計作成⇒協議修正⇒住民説明⇒修正の繰り返し⇒最終決定

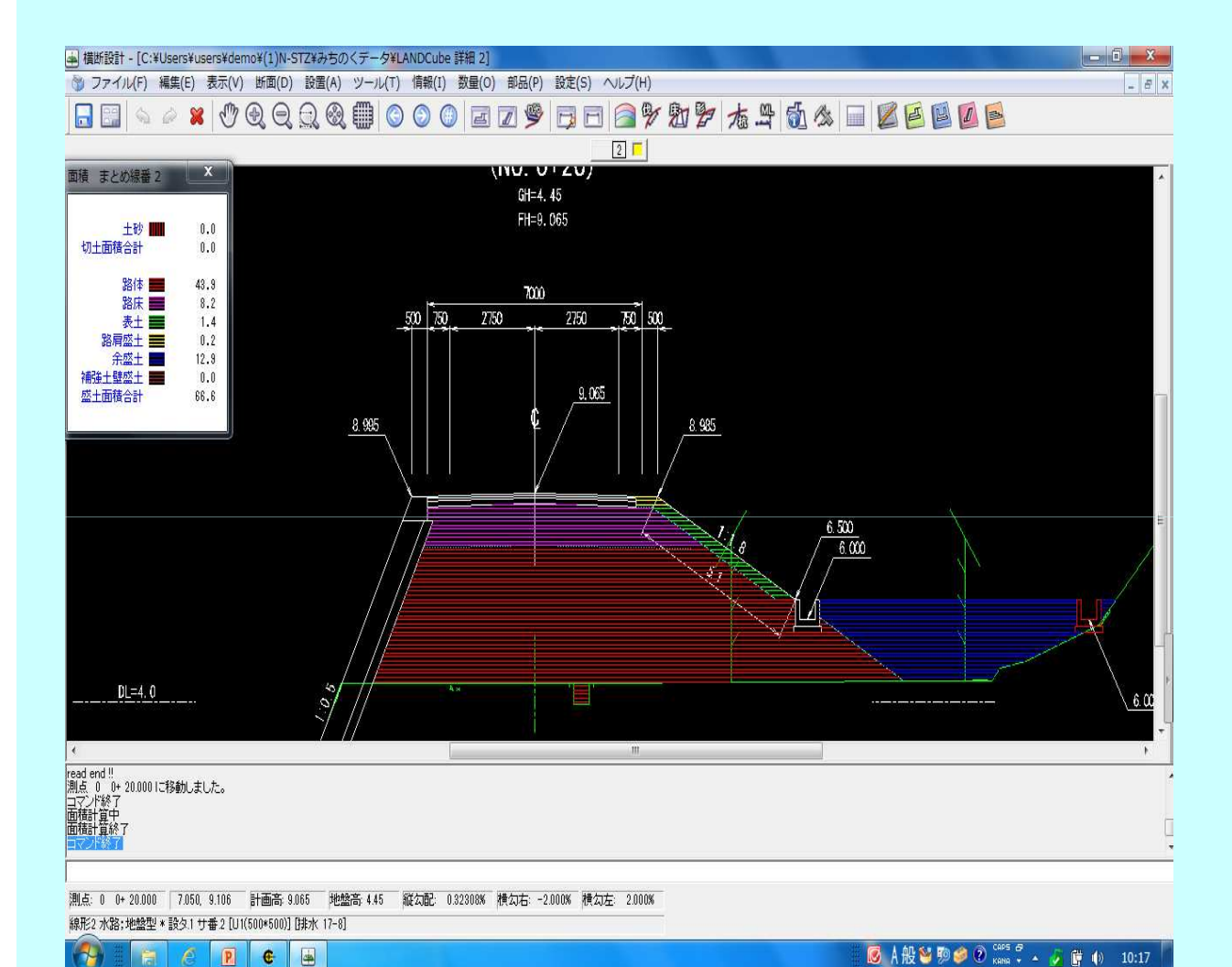

FH制御水路設置FH制御平場距離制御

### 線 形 調 整 機 能

# 線形調整:主な調整機能

- ᠆ ▕ᄇᢧᠩᢗᆷᆷᇰᄉᄉᇰᅁᇰᄪᇖᇟ - 直線を含まないS曲線設置
- 線形調整(S型2円、S型3円、S型卵型等)
- 本線に流出、流入するランプの調整、設置
- Umenulis II za prie na processo za najze na pre - 端数のクロソイドパラメ―タを求める(S型、卵型)
- 円に接するコントロールポイント
- 垂線距離計算
- –∆Rを考慮した各種交点計算
- クロソイドメ一タでS形、卵形のD, SL等各種諸元を求める<br>- フプラインカーブ ロ刑史担ツール
- –- スプラインカーブ、円型定規ツール
- 線形微動シミュレーション
- –幾何構造等規格チェック

近日発売予定の「LANDCube」は、測量後の現況 縦横断データをTOWISEから読み込み、国土交通 省, 都道府県, NEXCO, 北海道開発局·土木現 業所、農道などの道路縦横断詳細・実施設計を 非常にスピーディーに行うことができるシステムで す。それぞれの道路設計条件を設定(基本は設 定済)していただければ、その条件に従った設計 をご提供することができます。また、複数の独立 平面線形同時計画(本線、ランプ、側道、分離道 路等)、スキュー断面、パラメトリック構造物、中央 分離帯、縦断ドラッグ、舗装詳細、二次製品外部デー タ取込など今まで手が届かなかった部分の高機 能化を実現しました。

数量計算書関連についても土 量計算、法面仕上、法面保護工、 床掘、埋戻、伐開除根、舗装面 積、幅杭計算書等、マスカーブ 作図等、充実した機能を搭載し ています。

地形の三次元化、概略設計、 説明会用のドライブシミュレーショ ン等のパッケージもご用意し、 道路設計に携わる皆様を簡単 操作でサポートいたします。

# 道路設計システム LANDCUbe

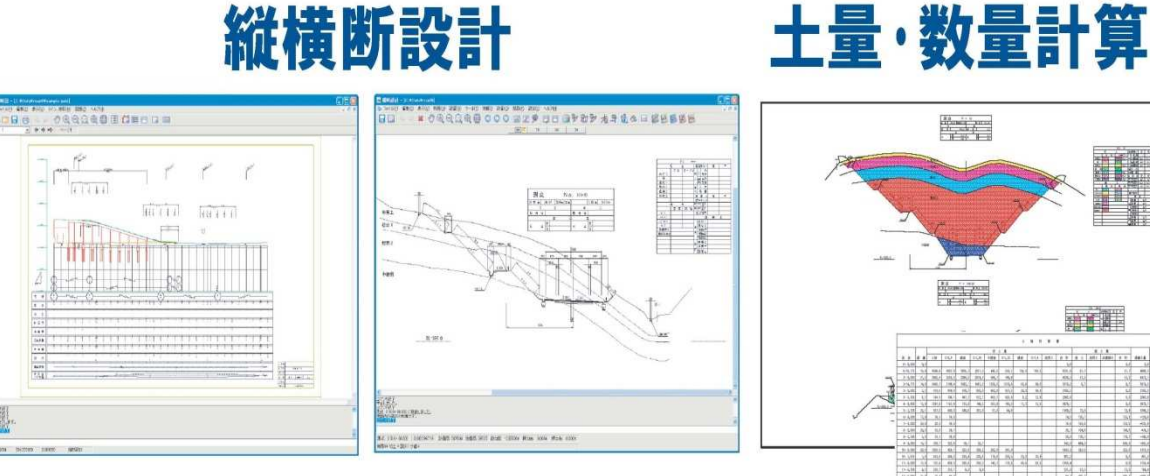

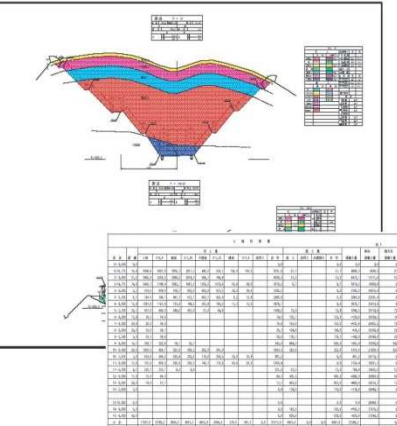

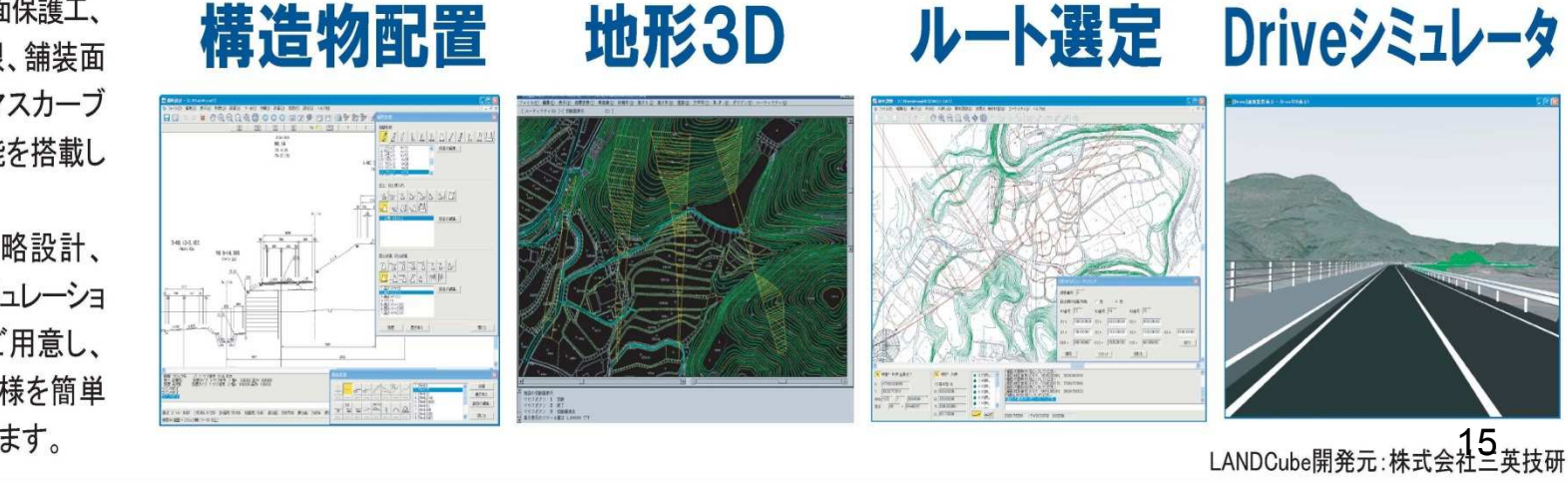